## 预测单与销售单比较**(RPT0110)**

说明: 预览或直接打印销售测试单与销售单比较报表, 此分析可为来年制订销售目标提供 较确切数据。

## 栏位 :

- 1. 客户:输入客户代码(一个或某一范围),对当前客户预测单与销售作比较。
- 2. 预测单 :输入预测单编号(一张或某一范围),对当前所输的预测单与销售单作比较。
- 3. 开始月份:输入需要开始比较的月份。
- 4. 批核(Y/N/A) :预测单状态。
	- Y--表示已批核的预测单(输入"Y"报表只将已批核的预测单与销售单作比较);
	- N--表示未批核的预测单(输入"N"报表只将未批核的预测单与销售单作比较);
	- A--表示全部预测单,系统默认"A" (输入"A"报表只将所有预测单与销售单 作比较)。

## > 报表参数显示"选择"项:

- 显示总数: 此项作选择,报表只显示客户销售预测单、销售单数量。
- 显示物品编号: 此项作选择,报表显示预测单与销售单详细内容,如预测单号、物 品编号、销售预测单与销售单数量。
- 显示销售预测单: 此项作选择,报表显示预测单号及与销售单数量。

## 功能按钮:

- 1)打印预览:预览销售预测单与销售单比较报表 栏位条件输入后 - > 点击预览报表 - > 进入打印选项窗口 - > 点击"开始(Start)" - > 进入浏览窗口(在此窗口也可以选择直接打印)
- 2)打印输出:直接打印输出销售预测单与销售单比较报表 栏位条件输入后 - > 点击打印输出 - > 进入打印选项窗口 - > 选择所需打印格式(如

PDF、EXCEL 格式) -> 开始。

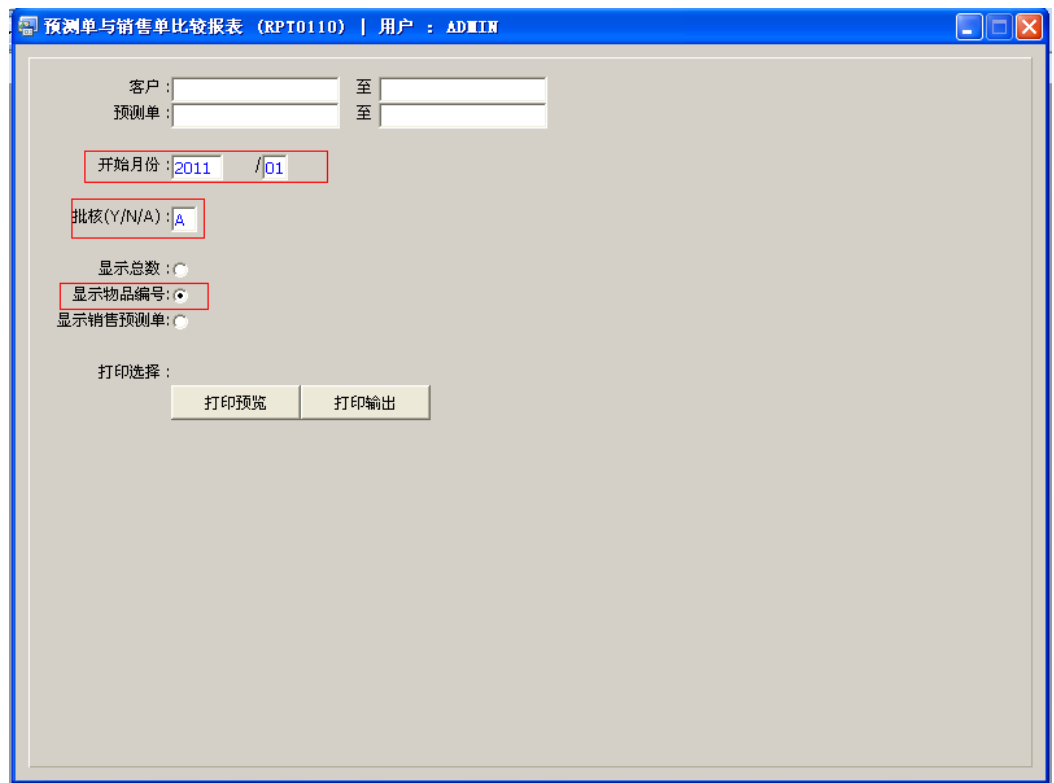

如预览或打印从某一月份开始所有预测单与销售单对比详细情况,输入条件如图 :